## **トキワ松学園高等学校入学生 保護者の皆様**

#### **⑦大塚商会**

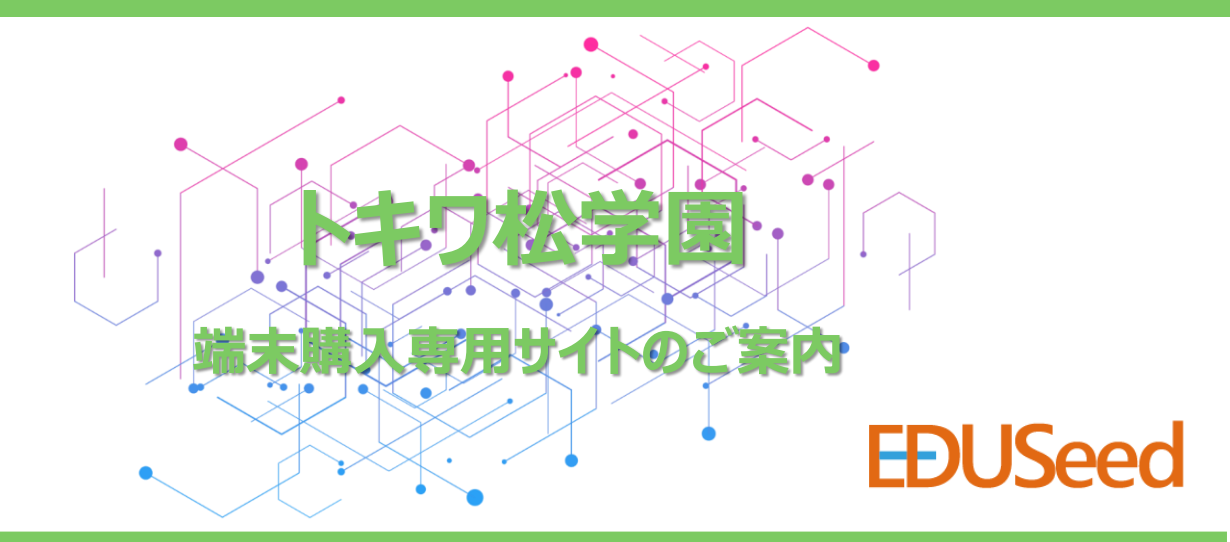

## **■お申し込み方法(学習用端末購入専用ECサイト)**

学習用端末は、下記専用ECサイトにてお求めください。 ※PC、スマートフォンからお申込みいただけます。

- **【URL】 【教育機関コード】 tmh24058 【お申込み期間】 https://www.eduseed.jp 2024年2月12日~3月7日**
- **【お渡し予定日】 2024年4月末 学校様にてお渡し予定**

#### **【注意事項】**

- ログイン画面より会員登録をしてください。
- 会員登録時に上記教育機関コード **tmh24058** を入力ください。
- 「利用規約」、「個人情報の取り扱いについて」を必ずご確認ください。
- 未成年者のご購入はできません。必ず保護者様ご自身でご購入ください。
- 商品納入前の事前決済となります。あらかじめご了承ください。
- 商品ご購入後のキャンセルは承っておりません。
- 本サイトのご利用方法についてご不明な点がございましたら、サイトに掲載されている 「EDUSeedお問い合わせ窓口」よりお問い合わせください。

## 購入方法については別ペニジにて詳細説明日)

### **■お支払い方法について**

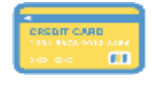

■ クレジットカード決済 VISA / MASTER / JCB / AMEX / DINERS ※一括・3回以上の分割(利用カード規定による)・ボーナス(利用カード規定による)が選択可能

■ コンビニ決済 ■ 各種ID決済 ■ その他 AmazonPay / PayPay あと払いペイディ ※ご注文後、7日以内にお支払いください。 ※ご利用可能な決済金額は30万円未満

1回もしくは3回後払い

#### **【お問い合わせ】**

購入申込/支払い手続関連:購入サイトトップページに掲載の「EDUSeedお問い合わせ窓口」よりお問い合わせください。 **※学校名、氏名を添えてお問い合わせください ※お申込み期間中の対応となります。**

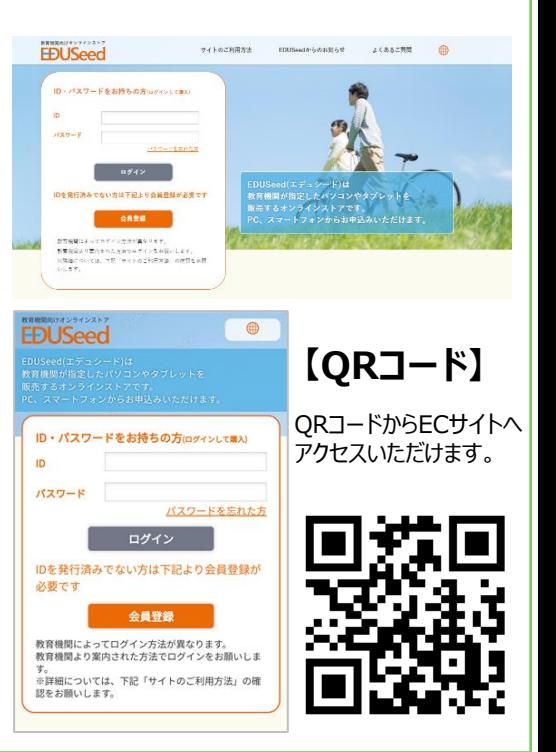

\*他サイト(他店)で購入された端末は

校内で使用できません。

## ◎大塚商会

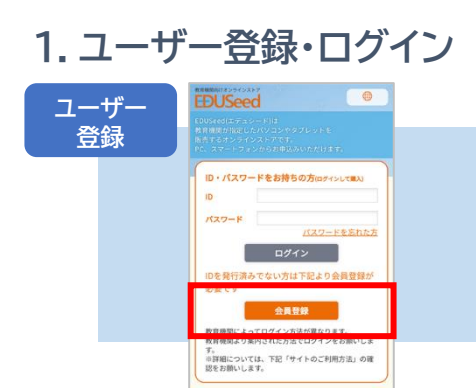

会員登録ボタンをクリックしてください。

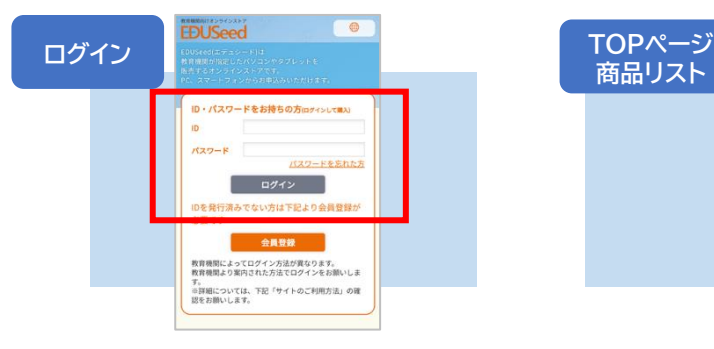

ご登録いただいたログインIDでサイトにログイ ンください。なお、初回会員登録時は会員登録 後に、商品購入ページに遷移いたします。

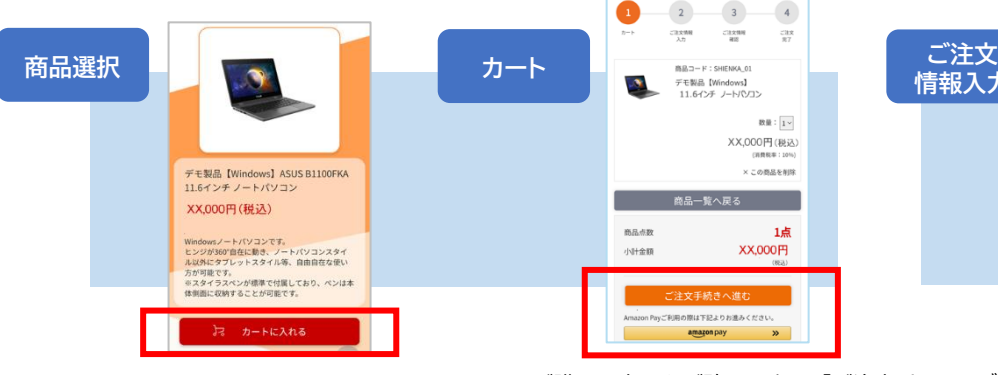

仕様等をご確認の上、「カートに入れる」 をクリックしてください。

#### **4.お支払い方法選択 5.ご注文情報確認 6.お受け取り**

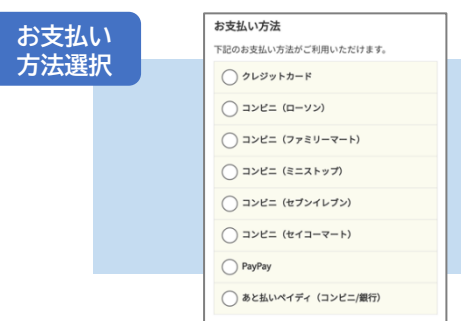

「クレジットカード」、「コンビニ」、 「PayPay」、「あと払いペイディ 」から お支払い方法をご選択ください。

ご購入の商品をご確認の上、「ご注文手 続きへ進む」をクリックしてください。 Amazon Pay支払いはここからご選択。

-<br>D原は下記よりお進みくださ

amazon pay

 $\cos m$ CRANE

- 商品一覧へ戻る

 $rac{133}{87}$ 

 $\mathbb{R}\mathbb{R}$  :  $\overline{1^{\vee}}$ XX,000円 (税込)

 $\times$ この商品を削除

**XX,000円** 

1点

 $\mathbf{v}$ 

教育機関コードをご入力の上、必要情報を ご記入ください。初回登録時は、会員登録 後に商品購入ページに遷移いたします。

**EDUSeed** 

教育機関コード

Amazo<br>らから

ログインID

パスワード

新規会員登録

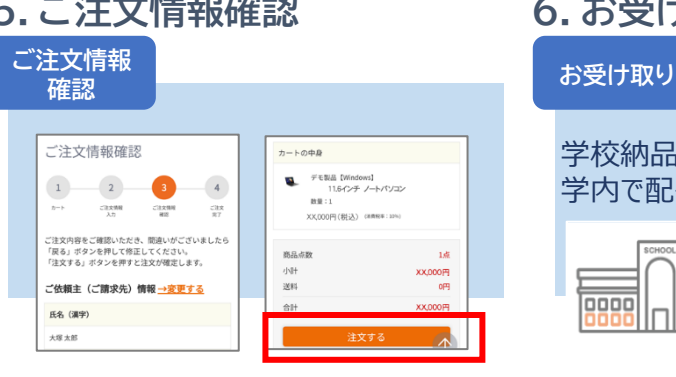

情報を確認した上、「注文する」をクリック すると、注文完了となります。登録したメー ルアドレスに注文完了確認メールが届きます。

# **EDUSeed**

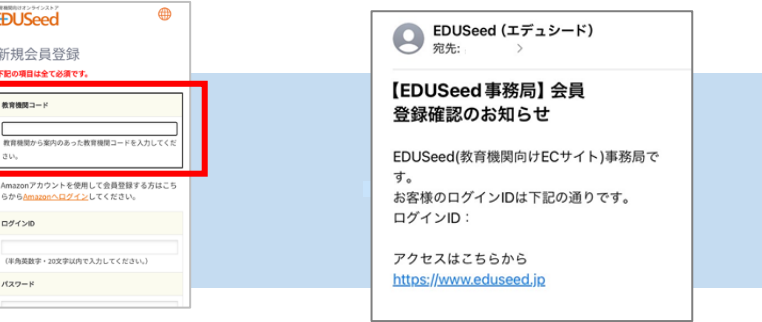

会員登録いただくと、ご登録のメールアド レスもしくはSMS宛に「会員登録確認の お知らせ」が届きます。

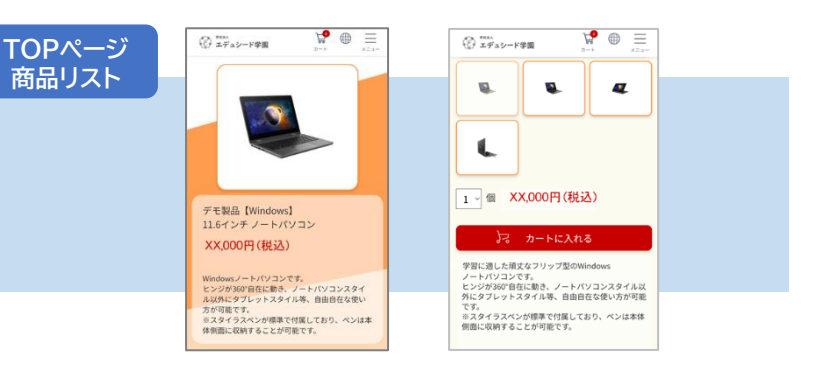

商品購入ページに、学校推奨パソコンの商品が表示されます。 「商品詳細」で、商品内容を確認できます。

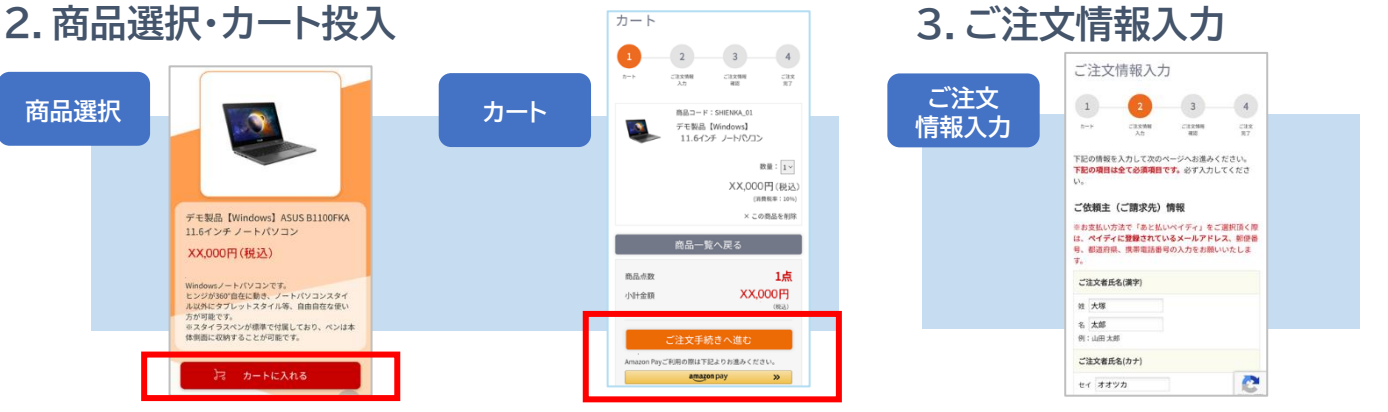

ご注文者情報を入力してください。一部 情報は会員情報から自動反映されます。

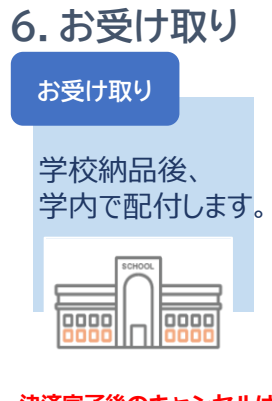

**決済完了後のキャンセルは 承っておりません。**